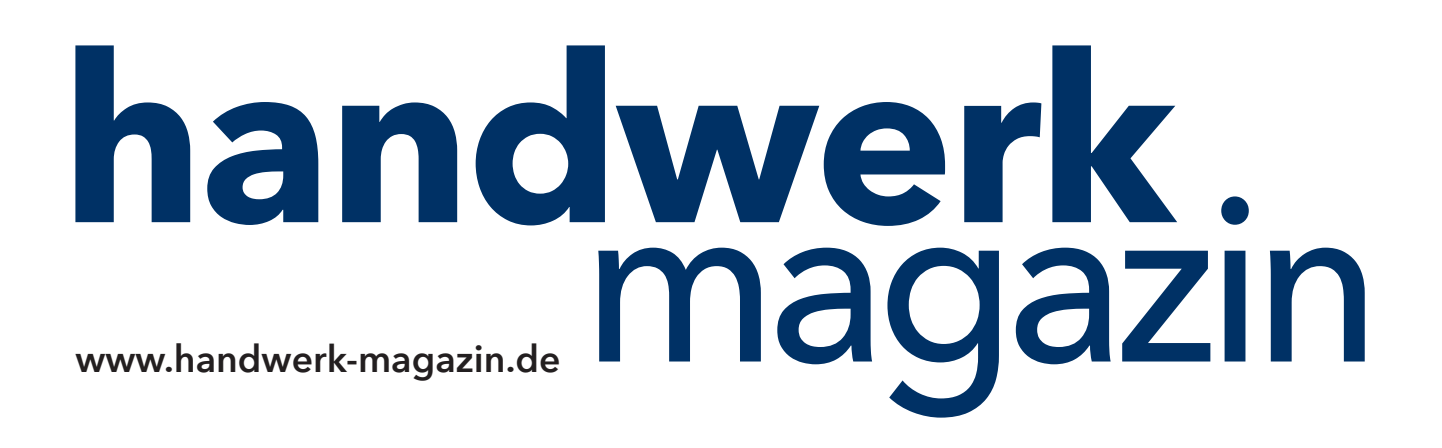

# Anleitung: Tipps für den **VIDEOSCHNITT**

Autor: **Frank Pollack**, freier Journalist

#### **IMMER AUF DER SICHEREN SEITE**

**Von unserer Fachredaktion geprüft.** Die Inhalte dieses Downloads sind nach bestem Wissen und gründlicher Recherche entstanden. Für eventuell enthaltene Fehler übernehmen jedoch Autor/in, Chefredakteur sowie die Holzmann Medien GmbH & Co. KG keine rechtliche Verantwortung.

# Tipps für den **VIDEOSCHNITT**

**Dank moderner Video- und Computertechnik kann heute jeder zum Schnittmeister seiner eigenen Filme werden. Was Einsteiger bei der Endbearbeitung Ihrer ersten Videoanleitungen für Youtube beachten sollten, hat Frank Baumer, Inhaber der B3 Mediagroup Bewegtbildkommunikation im niederbayerischen Riedenburg, im folgenden Ratgeber zusammengefasst.** 

# **# COMPUTER AUFRÜSTEN ODER NEU KAUFEN?**

Videobearbeitung gehört zu den ressourcenintensivsten Tätigkeiten am Computer überhaupt. Kostengünstige Bürorechner oder ältere Systeme stoßen hier schnell an ihre Grenzen, Aufrüsten lohnt da in aller Regel nicht. Neben einem leistungsfähigen Hauptprozessor (zum Beispiel Intel i5 oder besser) sollte Ihr PC selbst zur Bearbeitung von HD-Inhalten über eine leistungsfähige Grafikkarte, eine große Festplatte (ab 1.000 Gigabyte), mindestens 8 Gigabyte Arbeitsspeicher (gerne mehr) und über ein 64-Bit-Betriebssystem verfügen (32-Bit-Systeme können maximal 4 GB Arbeitsspeicher verwalten).

Nicht zu vergessen sind schnelle USB-3.0-Schnittstellen und Anschlüsse für Mikrofon und externe Videoquellen sowie Speicherkartenleser. Darüber hinaus ist ein Monitor mit mindestens HD-Auflösung erforderlich, ratsam sind zwei oder mehr Bildschirme, um das zu bearbeitende Video und die Bedienkonsolen gleichzeitig sehen zu können. Ultra HD bedeutet eine Vervierfachung der Bildinhalte und auch entsprechend leistungsfähigere Hardware.

#### **# GRATIS- ODER KAUF-SOFTWARE?**

Programme für den Videoschnitt gibt es von zahlreichen Herstellern wie zum Beispiel Adobe, Sony, Magix, Corel, Pinnacle oder Cyberlink, von denen einige zudem mehrere Paket-Versionen anbieten. Die Preise liegen in der Regel zwischen rund 50 und bis zu 400 Euro. Vielen videotauglichen Kameras liegt allerdings bereits eine Schnittsoftware bei, die es durchaus auszuprobieren lohnt. Darüber hinaus gibt es kostenfreie Programme wie Windows Movie Maker, die für den Einstieg in die Videobearbeitung durchaus eine Option sein können.

Achten Sie bei der Wahl Ihres Programmes darauf, dass es zum Betriebssystem (z.B. Apple oder Windows) und zur Hardware (Empfehlung: 64-Bit-Software) Ihres Rechnersystems passt und für die gewünschte Videoauflösung (z.B. HD oder Ultra HD) tauglich ist. Probieren Sie vor dem Kauf unbedingt aus, ob Ihnen die Bedienung des Systems zusagt. Intuitives Arbeiten ist für eine erfolgreiche Videobearbeitung entscheidender als ein paar Effekte mehr oder weniger im Software-Bundle. Fast alle Hersteller bieten eine kostenlose Testphase oder Demoversionen an.

#### **# SCHNELLE SCHNITTE ODER LANGE EINSTELLUNGEN?**

Das hängt vor allem von der Zielgruppe, vom vorhandenen Rohmaterial und den zu transportierenden Inhalten ab. Die Zuschauererwartungen an Videotutorials sind aber grundsätzlich andere als zum Beispiel an Musikvideos. Einstellungen dürfen hier ohne weiteres 20 oder auch 40 Sekunden lang sein, wenn der beschriebene Arbeitsvorgang entsprechend lange dauert. Um solche Situationen interessanter zu gestalten, empfiehlt es sich, Szenen mit zwei oder mehr Kameras aus unterschiedlichen Perspektiven gleichzeitig zu filmen (zum Beispiel Nahaufnahme und Totale), und entsprechende Ausschnitte beim Schnitt zu kombinieren.

## **# LIVEKOMMENTAR ODER NACHVERTONUNG?**

Für Neulinge ist es fast immer einfacher, den gezeigten Vorgang während des Filmens live zu erklären. Dabei verzeihen Zuschauer gern kleinere Versprecher. Auch Dialekte stören kaum, sofern das Gesagte gut verständlich ist. Im Gegenteil verleihen sie Protagonisten häufig sogar eine individuelle Note und stärken dadurch Sympathiewerte und Authentizität. Gerade ungeübte Sprecher wirken hingegen meist hölzern und gestelzt beim Versuch, Hochdeutsch zu sprechen. Die nachträgliche Kommentierung kann als gestalterisches Mittel genutzt werden, um wichtige Informationen an exponierten Stellen hervorzuheben oder zu ergänzen. Falls die Tonqualität der Originalaufnahme missglückt ist, kann per "Voice over" die Aufnahme gerettet werden. Die nachträgliche Kommentierung erfordert allerdings ein gutes Timing und etwas Erfahrung.

## **# SCHRIFT- UND GRAFIKEINBLENDUNGEN?**

Studien belegen, dass visuelle Informationen in Form von Untertiteln oder grafischen Elementen die Wahrnehmungs- und Erinnerungseffekte der Zuschauer deutlich verstärken können. Allerdings unter zwei Voraussetzungen. Erstens: alle "Kanäle" harmonieren zeitlich und inhaltlich miteinander. Zweitens: die Informationen sind klar und leicht erfassbar. Blenden Sie deshalb allenfalls einfache, kurze Untertitel ein. Verkürzen Sie Grafiken auf eine einzige, auf den ersten Blick erfassbare Aussage. Verzichten Sie auf verschnörkelte und animierte Schriften, einfliegende Grafiken und übervolle Charts. Das gilt übrigens auch für animierte Szenenübergänge: Sie lenken die Aufmerksamkeit von den Inhalten ab und verwirren, statt zu strukturieren.

## **# MUSIK UND GERÄUSCHE?**

Bei Videoanleitungen ist musikalische Untermalung in der Regel verzichtbar. Wer dennoch Musik einsetzen möchte, muss – wie auch bei der Verwendung von Grafiken, Texten und anderen Werken – streng auf die Einhaltung urheberrechtlicher Vorgaben achten. Youtube stellt in seiner Audiobibliothek eine Reihe von Musikstücken zur Verfügung, die entweder kostenfrei oder werbeunterstützt in Videoproduktionen verwendet werden dürfen. Technisch ist die Einbindung von Musik in den meisten Videosoftwarepaketen eine eher leichte Übung. Die entsprechende Datei wird einfach in die dafür vorgesehene Tonspur gezogen und zeitlich an der Anfangs- und Endszene ausgerichtet, gegebenenfalls ein- und ausgeblendet. Wichtig: Stimmen Sie alle akustischen Bestandteile Ihres Videos (Musik, Sprache, Signaltöne, Geräusche usw.) bei der Bearbeitung aufeinander ab. Vermeiden Sie willkürliche Sprünge in der Lautstärke.

#### **# VOR- UND ABSPANN?**

Youtube-Nutzer entscheiden binnen der ersten zwei bis fünf Sekunden, ob sie einen Stream weiterverfolgen oder abbrechen. Ein klassischer Vorspann wirkt da in der Regel kontraproduktiv. Ihr Video sollte besser schnell Spannung aufbauen, um Zuschauer zu binden. Ein Abspann hingegen kann genutzt werden, um Zusatzinformationen, Links oder ähnliche hilfreiche Fakten zu präsentieren. Zuvor empfiehlt es sich, im Video auf den damit verbundenen Nutzen – beispielsweise durch Ansage oder Einblendung - darauf hinzuweisen. Andernfalls ist die Gefahr groß, dass die Zuschauer beim Ende des eigentlichen Films verloren gehen.

# **# UPLOAD QUALITÄTS- ODER ZEITOPTIMIERT?**

Laden Sie Ihr fertiges Video stets in höchster verfügbarer Auflösung zu Youtube hoch, selbst wenn der Upload damit vielleicht sehr lange dauert. Prüfen Sie Ihr Werk vorher unbedingt nochmals auf inhaltliche Richtigkeit. Denn einmal auf dem Server, sind Änderungen und Überarbeitungen de facto nur noch mit youtubeeigenen Werkzeugen, also sehr eingeschränkt, möglich. Mit einem erneuten Hochladen würden Zugriffszähler, Kommentare und andere Informationen gelöscht, weshalb diese Option in der Praxis kaum in Betracht kommt. Ihr Video wird also voraussichtlich für sehr lange Zeit Ihr Unternehmen repräsentieren. Für das Streaming sind hochaufgelöste Dateien kein Nachteil, im Gegenteil. Die Server des Videoportals stimmen die Qualität ganz automatisch auf die Leitungskapazitäten ab, so dass Ihre Zuschauer stets das bestmögliche Bild zu sehen bekommen.